# **Лабораторна робота №4**

# **Тема: Побудова локальних обчислювальних мереж на рівні організації з використанням технології Ethernet**

**Мета роботи:** одержати навички вибору обладнання і кабельної системи для побудови інфраструктури локальної обчислювальної мережі рівня організації на основі технології Ethernet.

### **Завдання**

1. Використовуючи пакет **NetCracker**, побудувати проект локальної мережі на основі технології Ethernet з наступними параметрами:

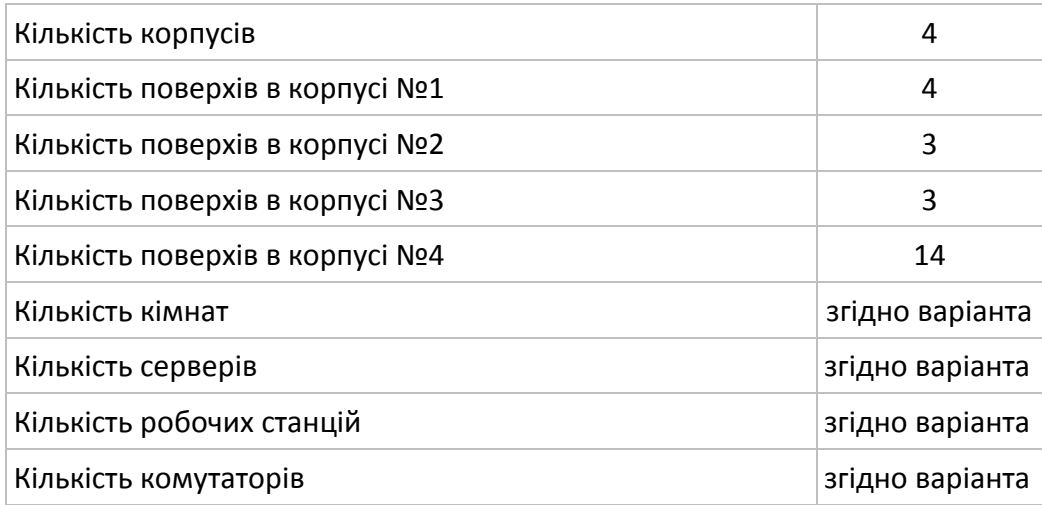

1.1. Розмістити 4 будинки (рис.1). Для цього необхідно в списку компонентів («**Browser Pane**») вибрати категорію «**Buildings, campuses and LAN workgroups**» та обрати тип будинку («**Building**»).

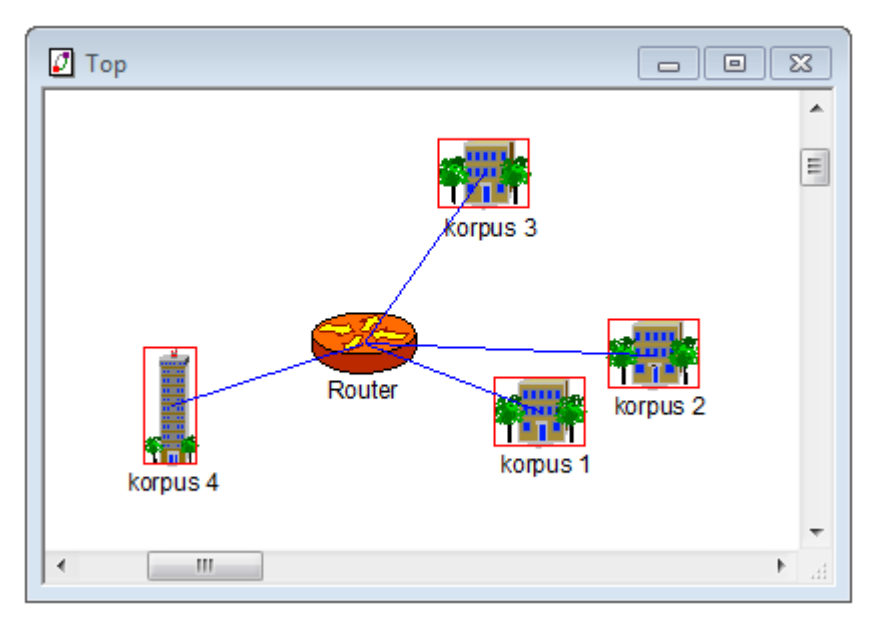

Рис.1. Схема розміщення будинків (корпусів)

- 1.2. Між корпусами розмістити мережевий маршрутизатор («**Router**» з категорії «**Routers and bridges**»). Для нього вивести наступні статистичні характеристики: середня завантаженість («**Average workload**») та кількість прийнятих/переданих пакетів за секунду («**Packets for last second**»).
- 1.3. Розмістити поверхи в корпусах. Для цього натиснути правою кнопкою миші на будинку та обрати пункт «**Expand**». У вікні, що відкрилося, розмістіть відповідну кількість поверхів «**Floor**» (рис. 2) (категорія «**Buildings, campuses and LAN workgroups**»).

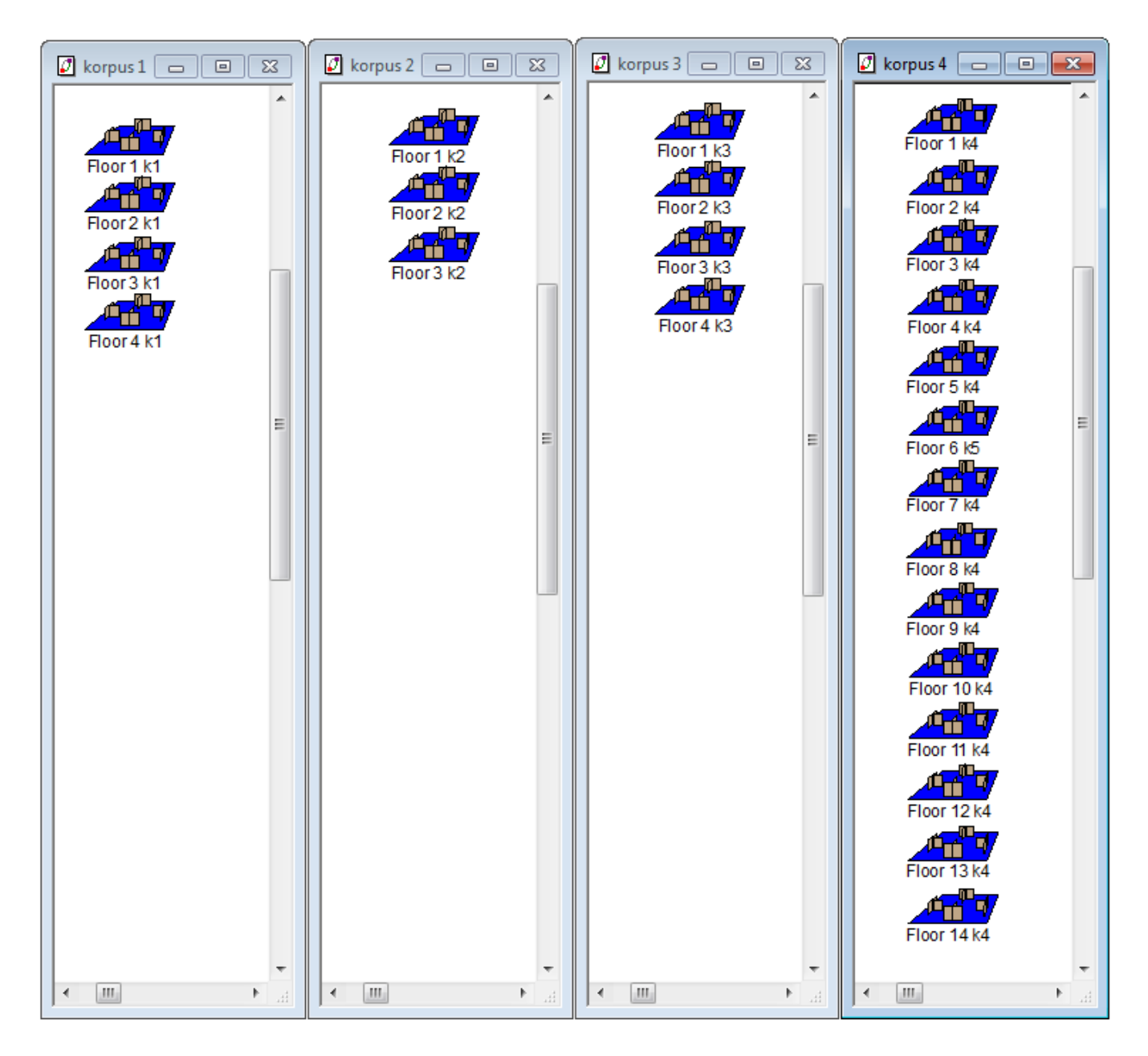

Рис.2. Схема розміщення поверхів в корпусах

- 1.4. Розмістити мережеві комутатори («**Switch**» з категорії «**Switches**») на:
	- корпус 1 І (змінити назву комутатора на **k1f1**), ІІ (**k1f2**), ІІІ (**k1f3**), ІV (**k1f4**) поверхах;
		- корпус 2 ІІ (**k2f2**) поверсі;
		- корпус 3 ІІ (**k3f2**) поверсі;
		- корпус 4 ІІ (**k4f2**), ІV (**k4f4**), VІ (**k4f6**), VІІІ (**k4f8**), Х (**k4f10**), ХІІ (**k4f12**) поверхах.

З'єднати всі розміщені на поверхах мережеві комутатори каскадно (від нижнього поверху до верхнього, по черзі). Комутатори, розміщені на нижніх поверхах корпусів, з'єднати з мережевим маршрутизатором. Відстань від комутаторів до маршрутизатора: від **40** до **80 метрів**. При з'єднанні використовувати стандарт **100BASE-TX.**

1.5. Розмістити кімнати (**згідно варіанту**). Для цього натиснути правою кнопкою миші на відповідному поверсі та обрати пункт «**Expand**». У вікні, що відкрилося, розмістіть відповідну кількість кімнат «**Room**» (категорія «**Buildings, campuses and LAN workgroups**»). Змінити назви кімнат на відповідні номери.

#### **Варіанти завдань**

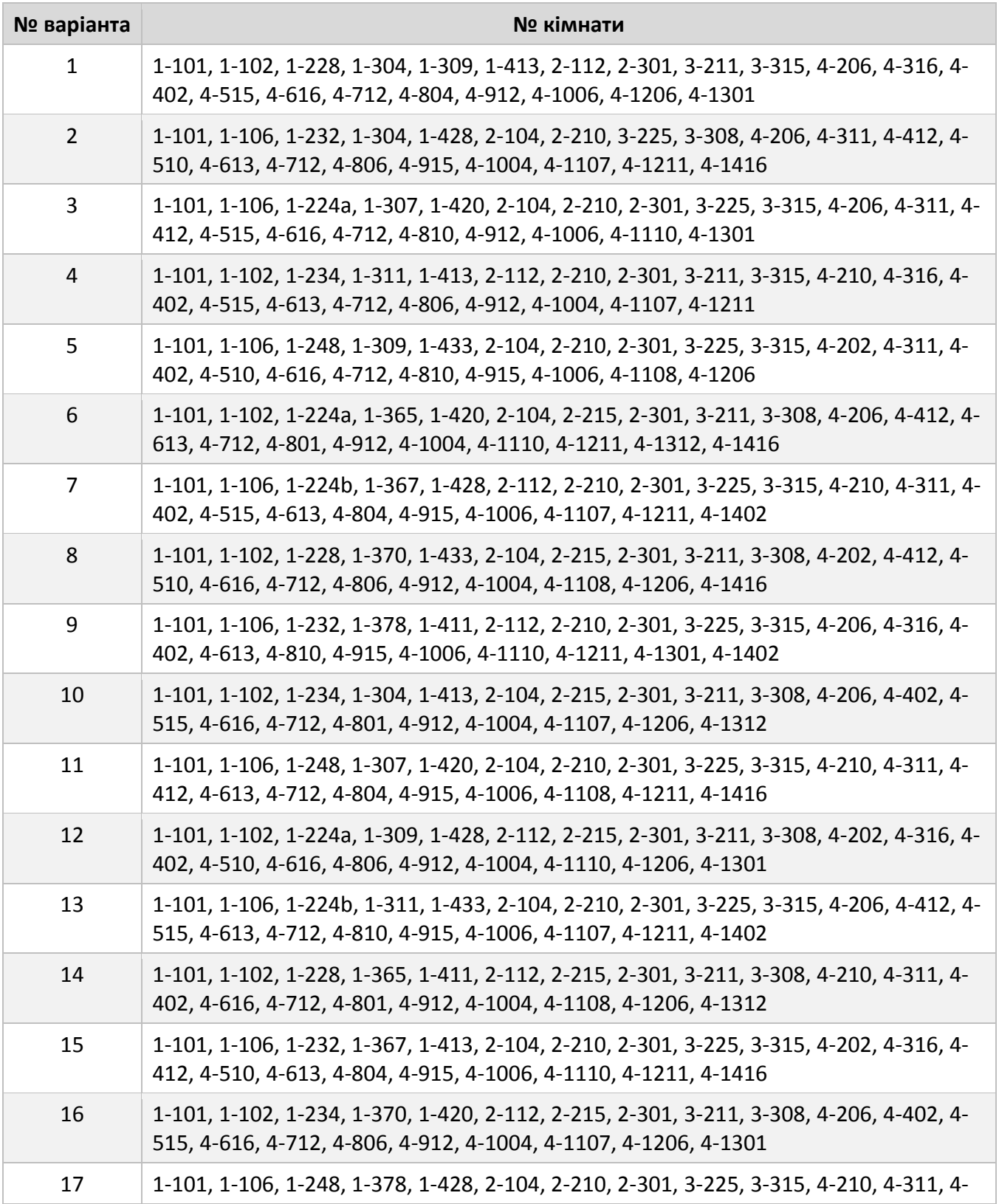

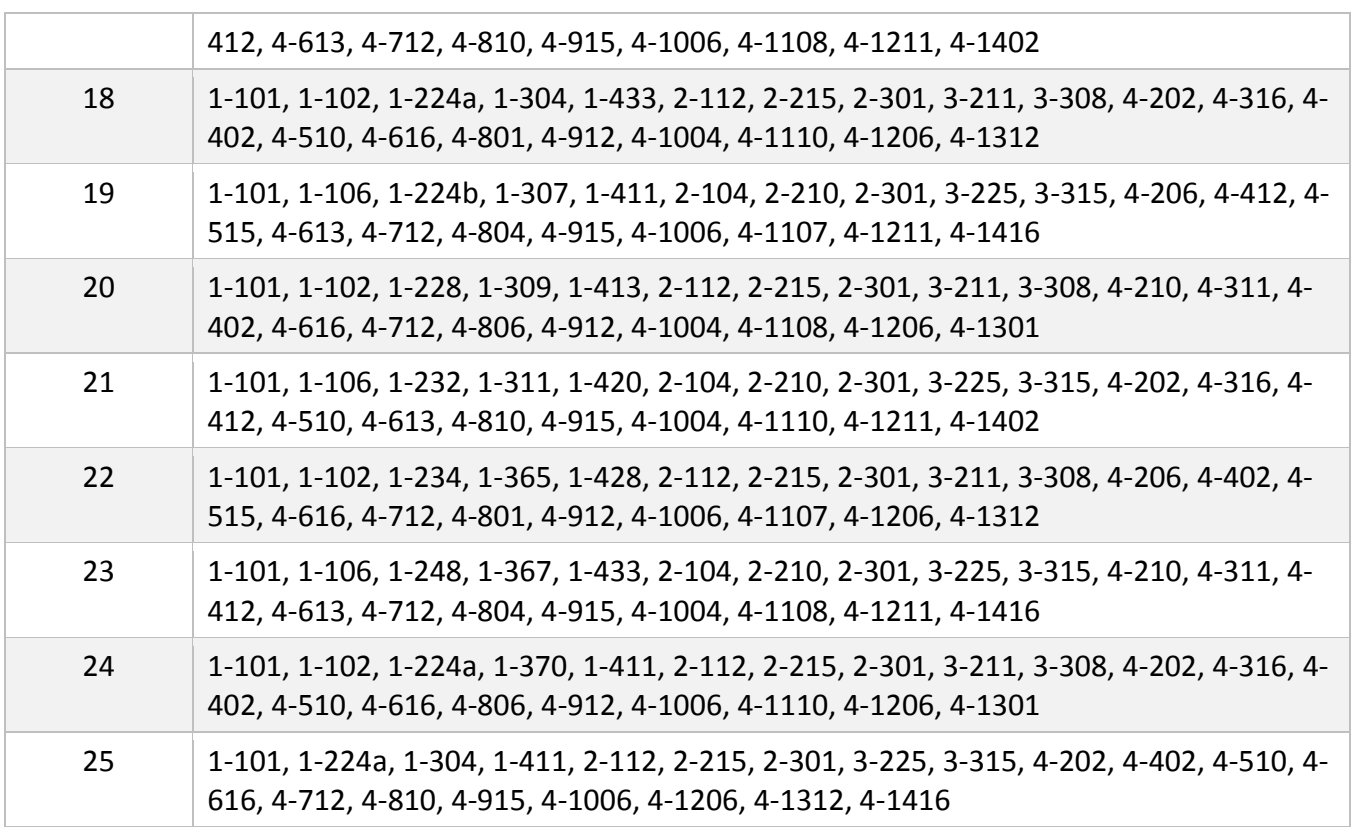

1.6. Розмістити в кімнатах відповідну інфраструктуру. В процесі монтування інфраструктури **кожної кімнати**: встановити на всі робочі станції програмне забезпечення для передачі файлів по мережі («**File server**» з категорії «**Network and enterprise software**»); задати трафік «**File server's client**» від кожної робочої станції та локального сервера до **головного сервера** (File server 1-101, кімната 1-101) та в зворотному напрямку; провести імітаційне моделювання та зафіксувати статистичні характеристики мережевого маршрутизатора.

#### **Інфраструктура кімнат**

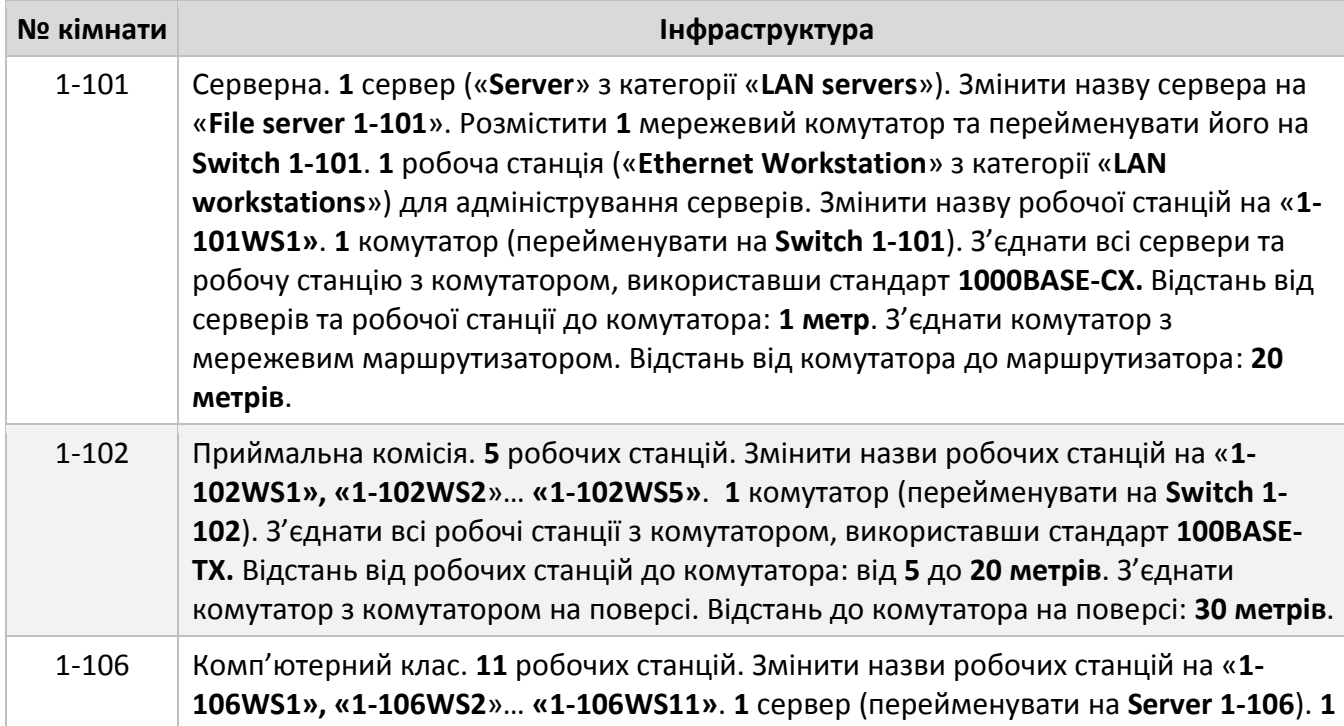

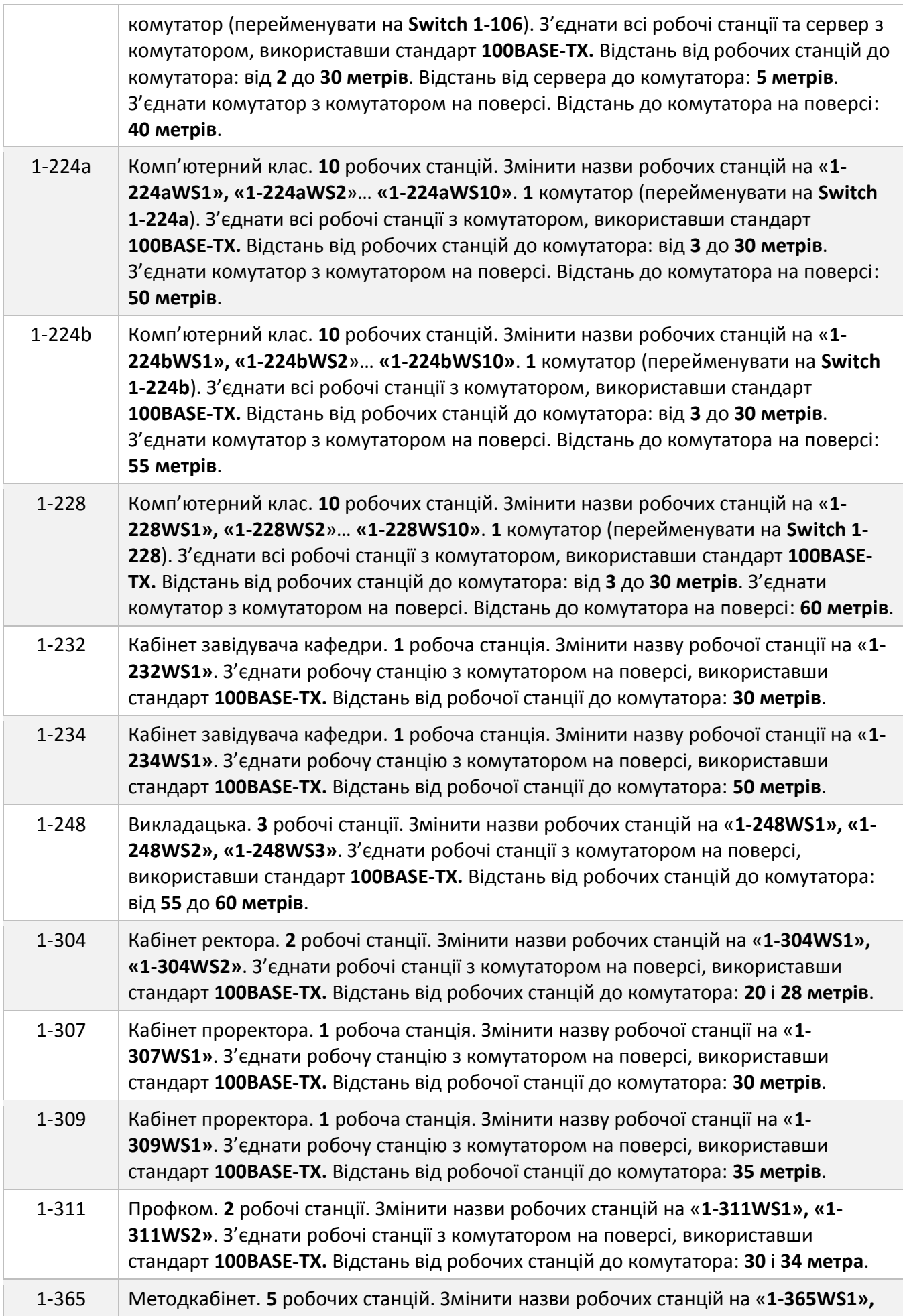

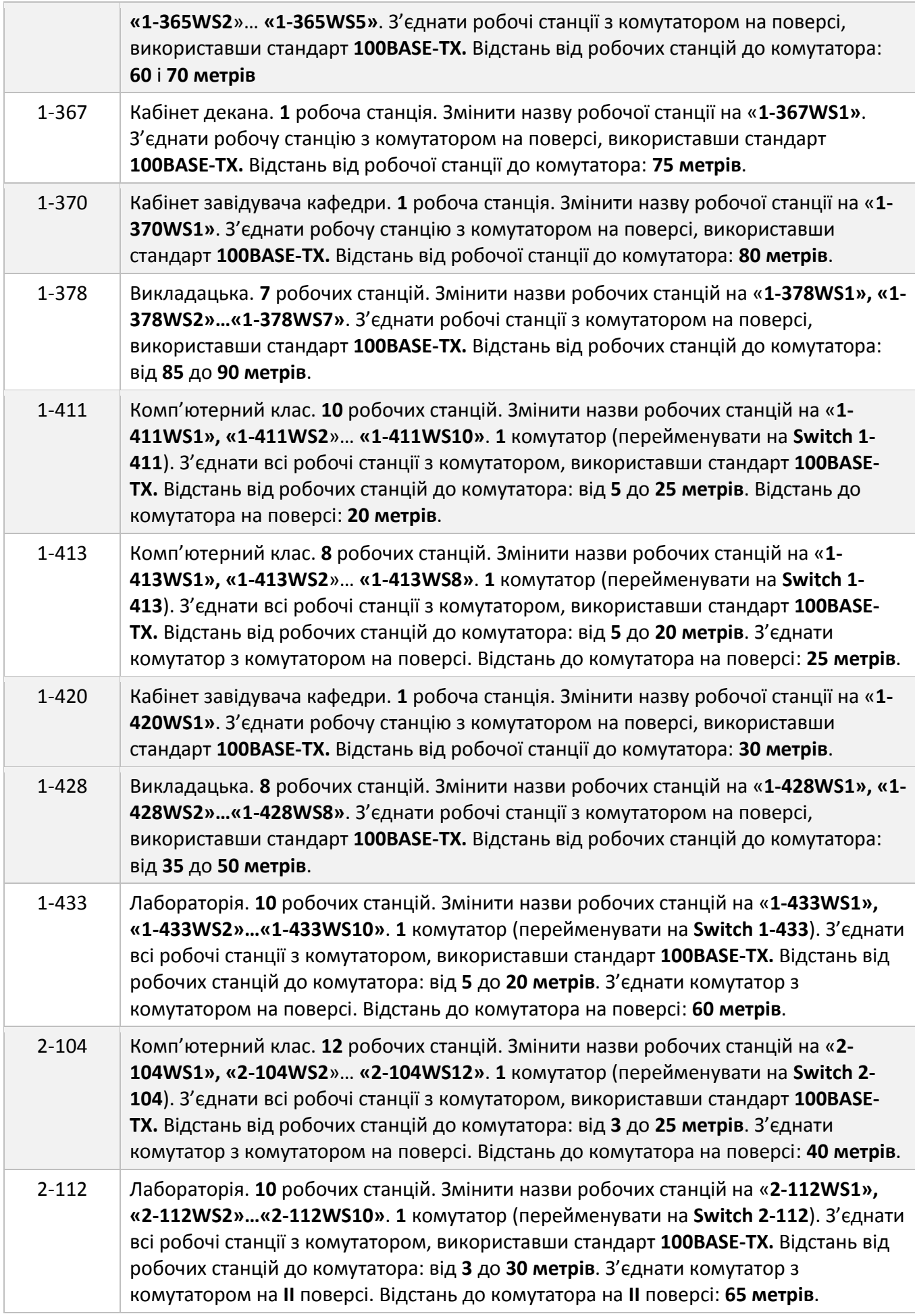

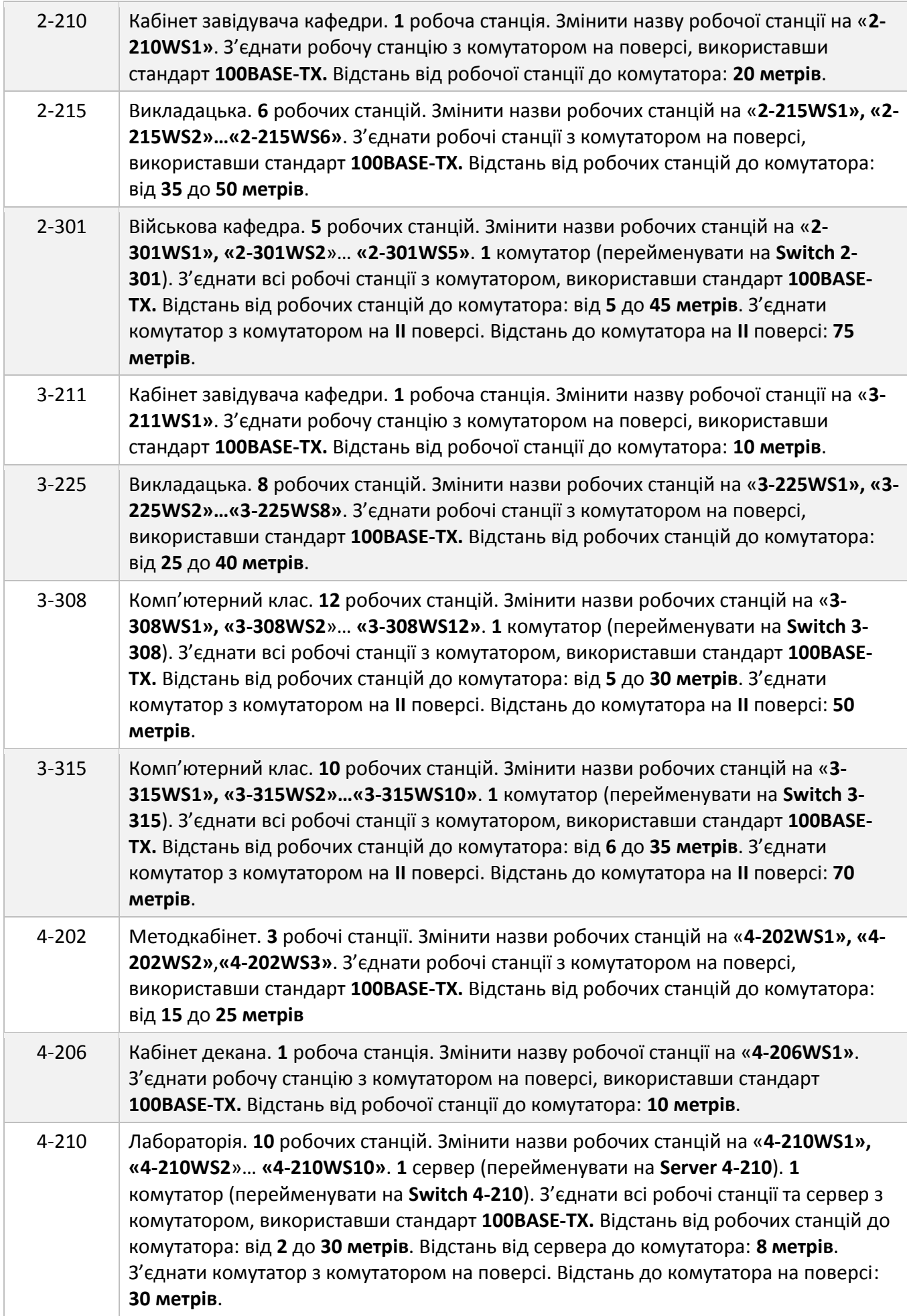

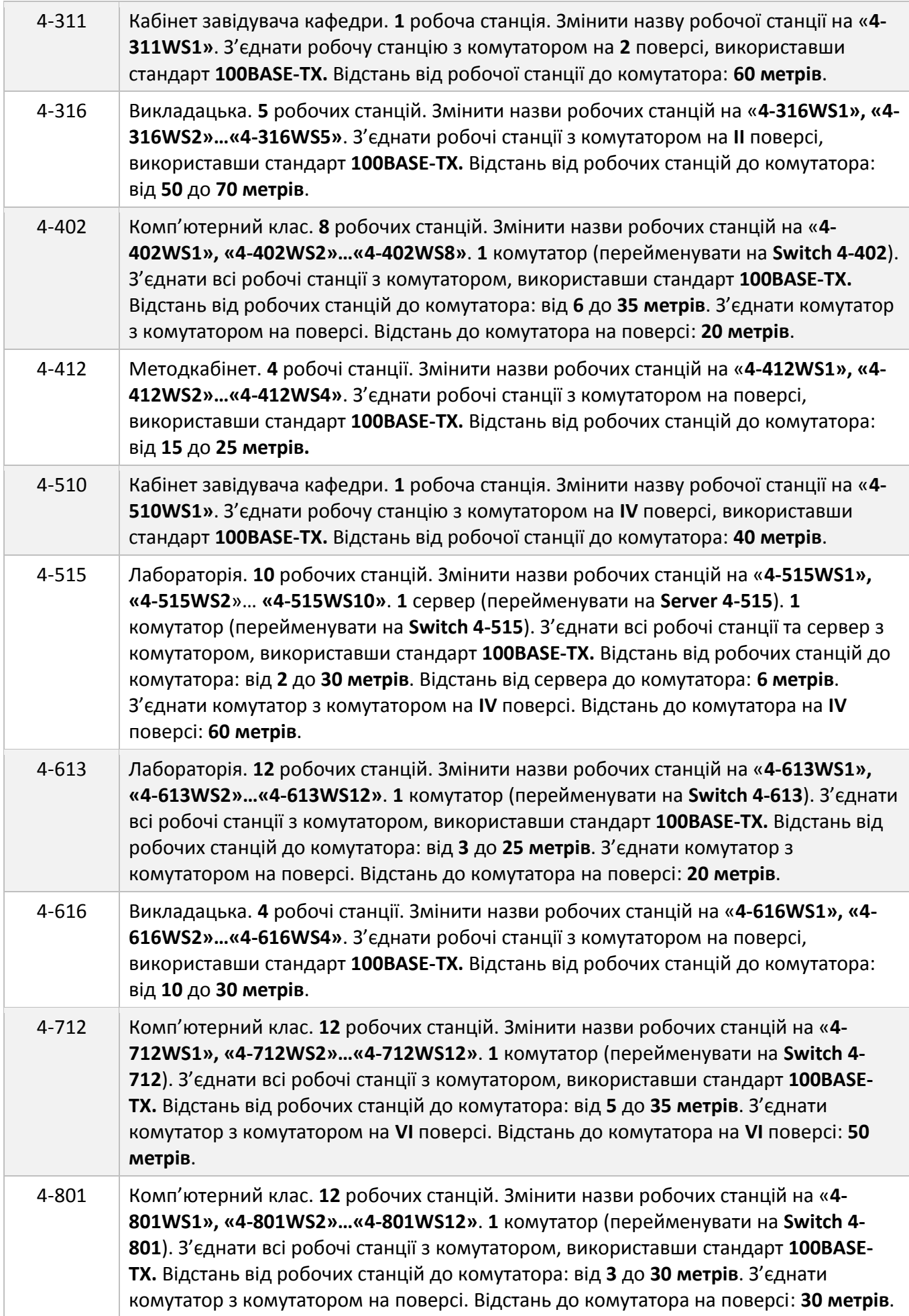

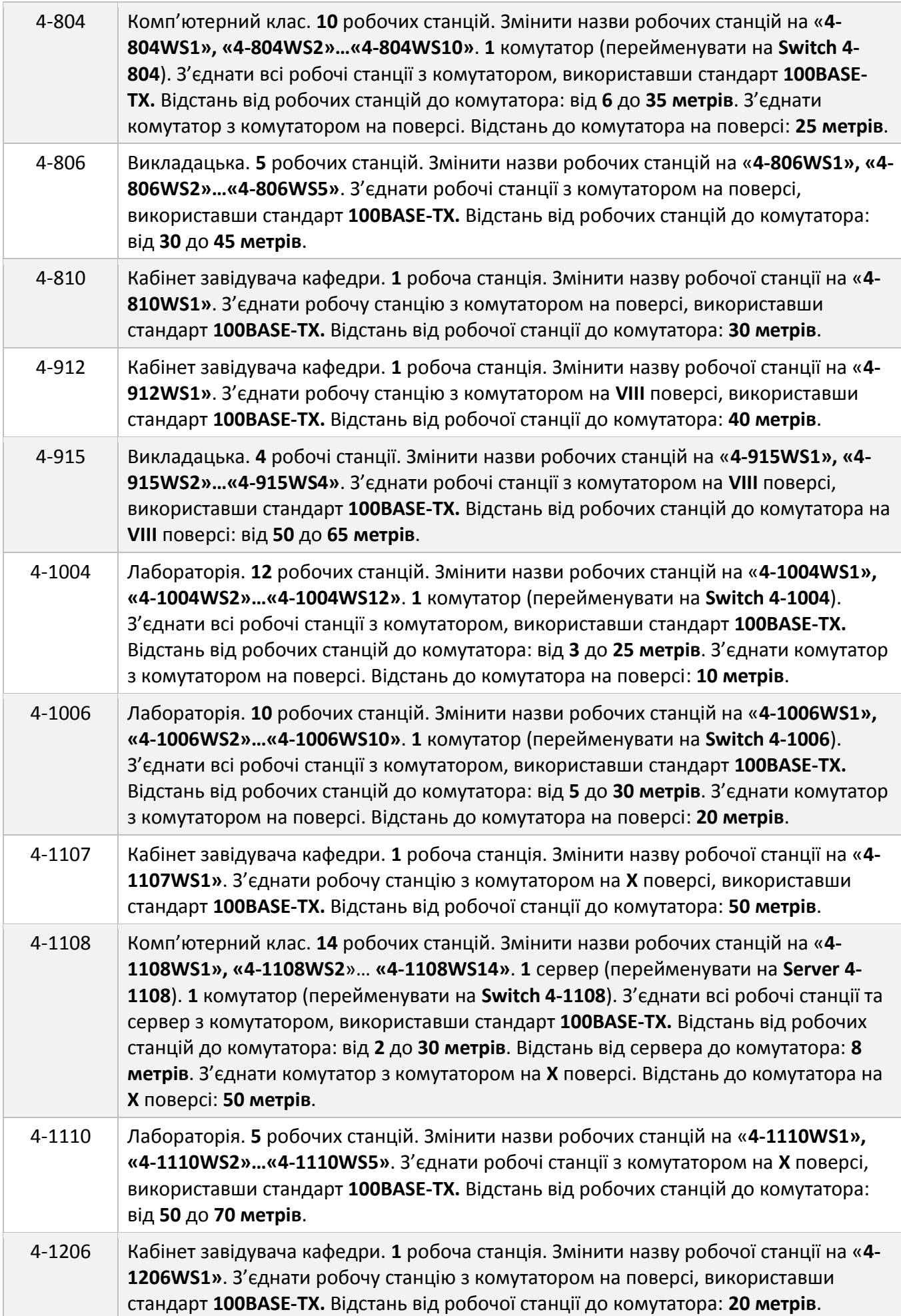

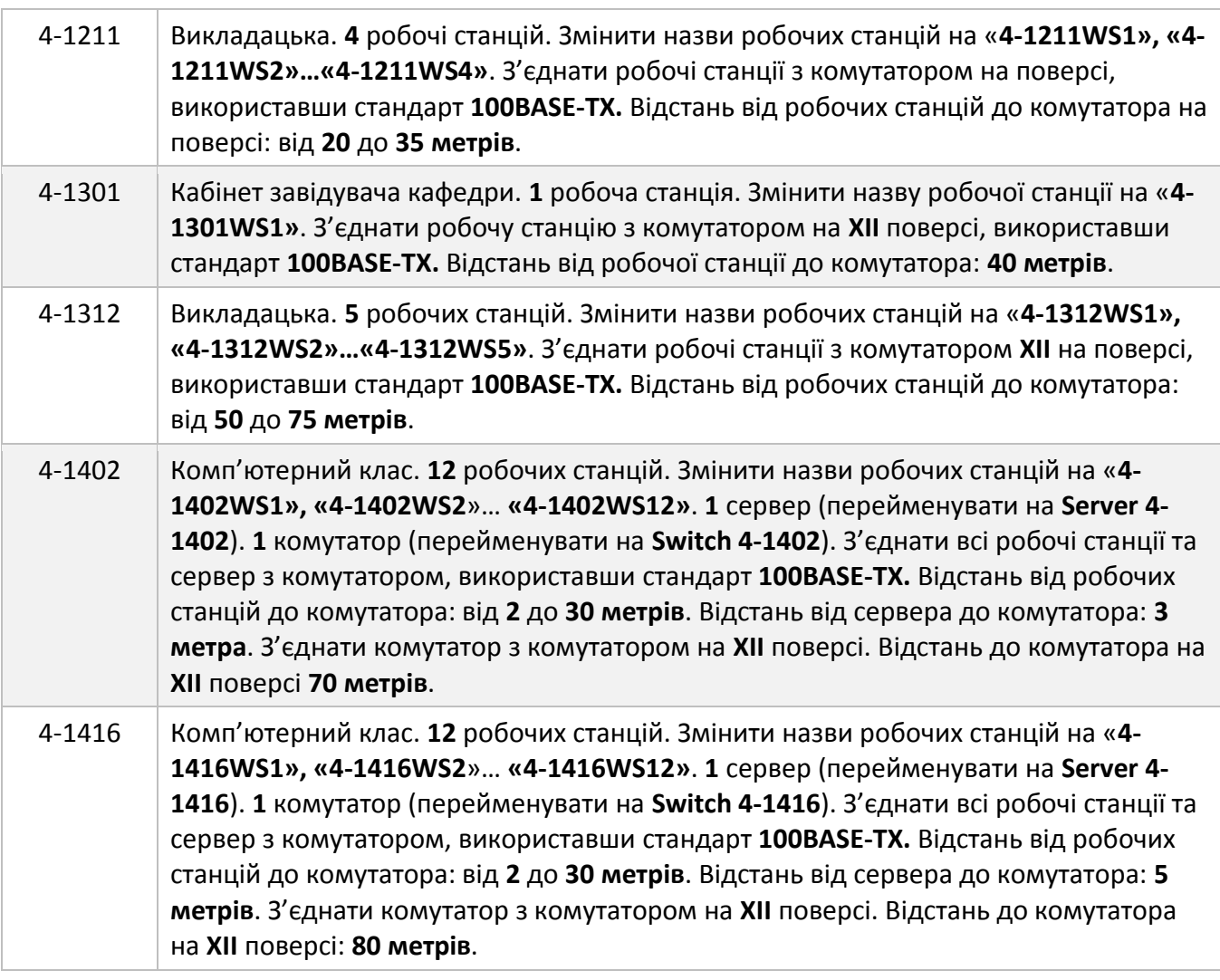

- 2. Для всіх комутаторів, розташованих на поверхах корпусів, вивести наступні **статистичні характеристики**: середня завантаженість («**Average workload**») та кількість прийнятих/переданих пакетів за секунду («**Packets for last second**»).
- 3. Провести імітаційне моделювання та зафіксувати статистичні характеристики всіх комутаторів розташованих на поверхах корпусів.
- 4. Скласти звіт про проведені дослідження.
- 5. **Підшити звіт в папку-швидкозшивач**.

# **Зміст звіту**

- 1. Титульний аркуш з назвою лабораторної роботи, номером варіанта, прізвищем студента і назвою групи, в якій він навчається.
- 2. Статистичні характеристики результатів імітаційного моделювання, отримані в результаті виконання пункту **«1.6»** завдання. Висновки щодо зміни завантаженості мережі, в результаті збільшення кількості користувачів.

Приклад оформлення звітної таблиці отриманих статистичних характеристик:

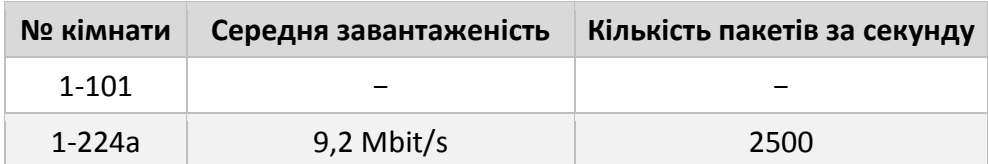

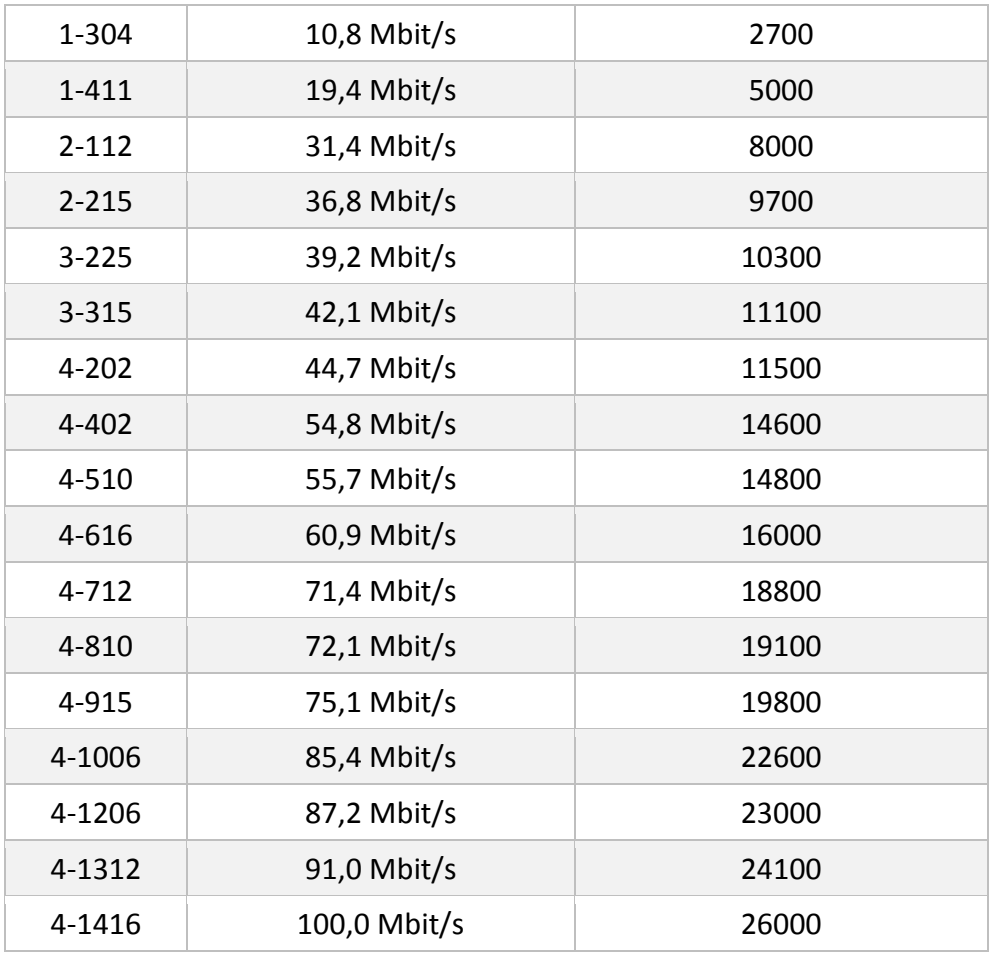

3. Статистичні характеристики результатів імітаційного моделювання, отримані в результаті виконання пункту **«3»** завдання.

Приклад оформлення звітної таблиці отриманих статистичних характеристик:

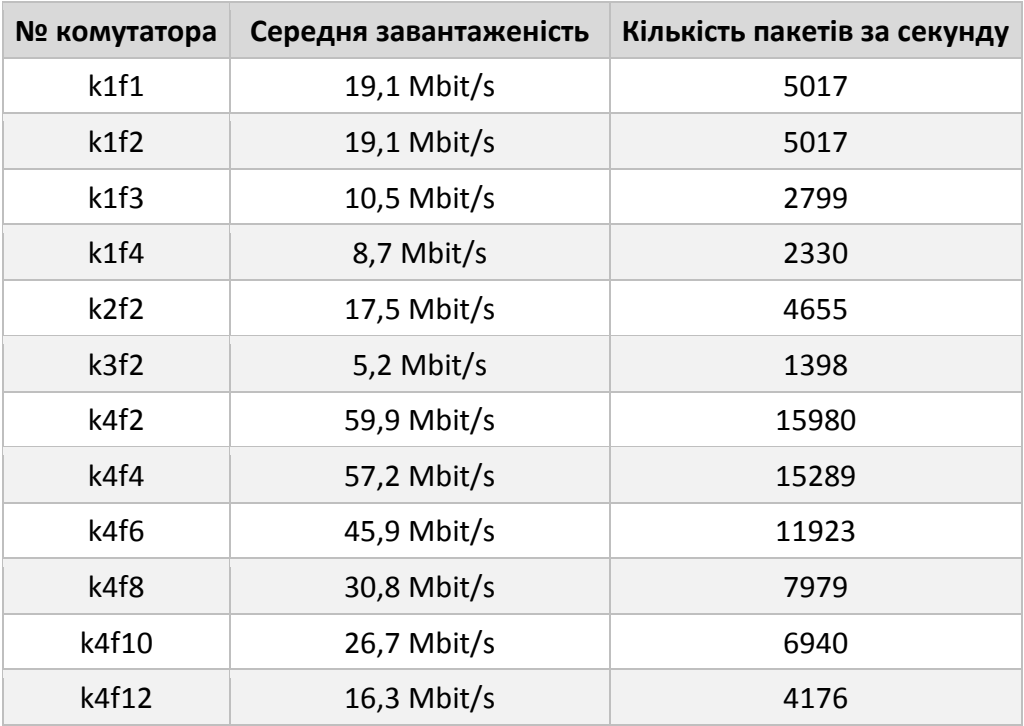

# **Увага!!! При здачі обов'язково мати при собі електронний варіант виконаної в NetCracker лабораторної роботи. В разі відсутності електронного варіанту, робота вважається незарахованою.**

## **Контрольні питання**

- 1. Дайте визначення поняттю «сервер».
- 2. Дайте визначення поняттю «мережевий адаптер».
- 3. Назвіть типи мережевих адаптерів.
- 4. Назвіть параметри мережевих адаптерів.
- 5. Назвіть функції мережевих адаптерів.
- 6. Дайте визначення поняттю «мережевий маршрутизатор».
- 7. Поясніть принцип роботи мережевого маршрутизатора.
- 8. Що таке таблиця маршрутизації?
- 9. Що таке статична маршрутизація?
- 10. Що таке динамічна маршрутизація?
- 11. Поясніть застосування мережевого маршрутизатора.
- 12. Дайте визначення поняттю «мережевий міст».
- 13. Назвіть відмінності між комутаторами і мостами.
- 14. Назвіть функціональні можливості мережевих мостів.
- 15. Дайте визначення поняттю «мережевий концентратор».
- 16. Опишіть принцип роботи мережевого концентратора.
- 17. Назвіть характеристики мережевих концентраторів.
- 18. Дайте визначення поняттю «мережевий комутатор».
- 19. Поясніть принцип роботи комутатора.
- 20. Назвіть способи (режими) комутації.